# Adgraphix file prep. Fast Facts

In the digital print industry there's a phrase that goes " in = out!"

It's very true! ... Here are some tips to ensure your files are good,

so your print results are good!

# Adobe Illustrator is the best app for creating signage and large format printing designs.

We prefer

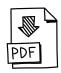

but you can also send us

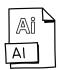

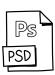

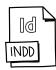

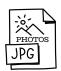

#### Before you save...

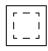

Add bleed to the artboard\*

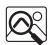

Ensure images have adequate resolution:

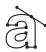

Convert fonts to paths / curves

### \*Let it bleed

Direct & face mounted prints 10mm
Fabric 40mm
Wall murals 20mm
Mesh 50mm

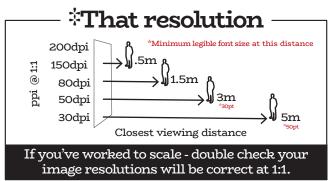

Top Tip Check link resolutions in the Links Panel in Illustrator

#### When you save...

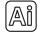

.ai

- Options [create pdf compatible file]
- Options [Include linked files]

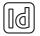

.ind

☑ We prefer packaged InDesign files

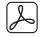

.pdf

- ☑ Adode PDF Preset: [Illustrator Default]
- ☑ Output Profile: Tick [Include all profiles]

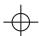

#### Leave no mark

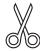

#### A cut above the rest

Set any cut lines as a spot colour named CUT. Put all cut lines on a layer on their own.

#### Some final points

<u>\</u>

If there is a template included in your quote, please use it!

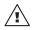

Please also supply a low res JPEG or SCREENSHOT for a visual reference.

## A Handy Tip!

Putting the final dimensions of your design in the file name earns you extra points!

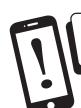

For complicated or larger projects it is best to provide packaged working files. Or, feel free to talk to our prepress team to discuss the best way forward.

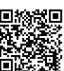